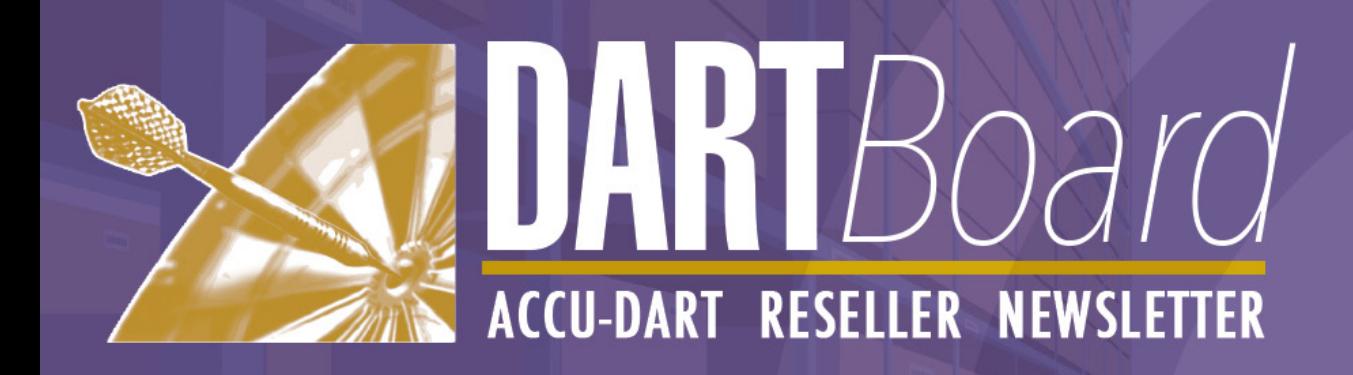

July 2019

## **UPDATE for Windows Mobile, iOS, or Android Device IIS code:**

We have an update to the IIS code that will correct for a possible timing issue for heavy use situations.

This is a simple replacement of the AccuDartWebApp.dll in your IIS installation and restart of IIS.

Please Contact us for link to this file

## **NEW OPTION: Session Dates vs. System Dates:**

By default, ACCU-DART uses the Sage 300 session date to complete/log transactions. Transactions are processed using the date recorded upon logging into the program. Because of this, we advise our users to log out of ACCU-DART every night and log back in each day so it will recollect the current date.

If users leave the program running overnight, the transaction date will remain the same as the initial log-in. This may be useful in specific circumstances (eg: monthend), but in general users should log out every day to reset the date.

We recognize that sometimes it isn't possible to log out of the system overnight (eg: in 24hr/day operations), and have added an option to use the Computer Date instead

of session date. With this option selected, ACCU-DART will periodically sync with the computer date (instead of defaulting to whatever date Sage 300 is using) to allow transaction to always be in the current date/time.

This can be accomplished by modifying/creating RFDLLS. INI file so that value  $=$  T for system date. [SESSIONDATE] USESYSTEMDATE=F Note that if you are creating invoices at time of shipment,

you will need a small customization to get correct date on invoice. Please contact us.

For more information, please contact info@accu-dart.com

# **Upcoming ACCU-DART Webinar (Australia):**

We invite our Australia resellers to join us for a webinar to see how real-time inventory control can help your clients' business.

#### **DATE: July 9th, 2019 TIME: 10:00 - 11:00 AEST**

Discover how updating inventory data in real-time can increase efficiencies

Learn how shipping the right goods to the right customer, the first time – will save money

Find out how you can improve your clients' warehouse operations

See how easy it is to track crucial serial and lot number information.

# **Partial Shipment Handling for Sage 300 ERP:**

One of our latest developments for ACCU-DART for Sage 300 ERP allows for setting the options on how to handle partial shipments. The partial shipment options include:

Not allow partial shipments

WARN users if they are at risk of a partial shipment (but give them the option of continuing)

OR allow all users to partially ship without warning.

We can provide an INI file (RFCompleteSO.INI) that will allow setting desired option. You will also need ACCU-DART where version on exe is 2019.5.0 or greater and choose from these settings:

- $*$  0 = No partial allowed  $*$  1 = Partial warning
- $* 2 = No$  checking
- PARTIAL=2

For more information, please contact info@accu-dart.com.

## **How to increase response time for Windows Mobile, iOS, or Android devices:**

We have recently discovered a way to set your Windows Mobile, iOS, or Android devices to increase the frequency the system checks for information. This will likely provide quicker responses for ACCU-DART.

Simply change the polling interval on your devices to 250. (This value determines how quickly the system checks for and sends information in milliseconds).

Please note: if you are changing this value you may also want to increase the "GET REPEAT" to a greater value (probably 4 times greater).

For more information, please contact info@accu-dart.com

## **Event Reporter: TPAC**

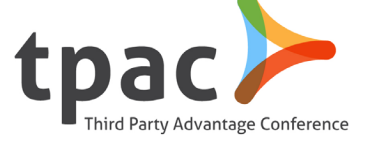

We were thrilled to return to TPAC - the Third Party Advantage Conference March 31-April 2nd in Niagara, ON.

 "Showcasing Development Partner Products that work with Sage 300 and Sage CRM. Every product shown is potentially useful in providing a solution for your clients and prospects. Whether you need a vertical solution, addon, specialized service or customization – you will see everything here!"

We look forward to connecting with our resellers again in the future!